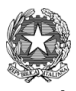

I.I.S. Mario Rio Ministero dell'Istruzione e del merito I.I.S. Mario Rigoni Stern Via Borgo Palazzo 128-24125 Bergamo ● 035 220213 Sito: http://www.iisrigonistern.it-email: BGIS03100L@istruzione.it

## **PROGRAMMA SVOLTO – ALL. 03/P03**

# **CLASSE 2AP**

**DOCENTE Di Maggio Rosaria – Matta Sara DISCIPLINA Tecnologie dell'Informatica e della Comunicazione**

# **PROGRAMMA SVOLTO**

**a.s. 2022-2023**

# **WRITER -** PROGETTARE RELAZIONI E IPERTESTI

Creare un frontespizio Inserire un'interruzione di pagina Utilizzare gli stili di pagina, di paragrafo e di carattere Creare, aggiornare ed eliminare un sommario Inserire note a piè di pagina Inserire un'intestazione e un piè di pagina Aggiungere numeri di pagina e comandi di campo Pianificare e presentare una relazione Esportare file in formato pdf

## **INTERNET -** LAVORARE NEL CLOUD

Archiviare produrre e condividere con Drive

- Documenti
- Fogli
- Presentazioni

## **CALC** - IL FOGLIO ELETTRONICO

L'interfaccia di Calc Creare, salvare, aprire e chiudere fogli elettronici Inserire dati: in ogni cella un solo dato, i formati, spostarsi nell'area di lavoro, inserire un numero, una data o del testo in una cella Modificare e cancellare i dati di una cella Selezionare celle, righe e colonne Operare su righe e colonne Spostare e copiare dati Usare lo strumento di riempimento automatico Richiedere l'ordinamento numerico e alfabetico, crescente o decrescente

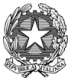

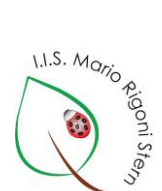

Ministero dell'Istruzione e del merito I.I.S. Mario Rigoni Stern Via Borgo Palazzo 128-24125 Bergamo ● 035 220213

Sito: http://www.iisrigonistern.it-email: BGIS03100L@istruzione.it

# **PROGRAMMA SVOLTO – ALL. 03/P03**

## **CALC** - ESEGUIRE CALCOLI ED ELABORARE TABELLE

Inserire formule aritmetiche.

Comprendere l'uso nelle formule dei riferimenti relativi, assoluti e misti. Inserire funzioni (SOMMA, MEDIA, MIN, MAX) Funzioni logiche (SE) Funzioni statistiche (CONTA.SE, CONTA.NUMERI e CONTA.VALORI) Riconoscere e capire i messaggi di errore Formattare il carattere, aggiungere bordi e sfondi alle celle Allineare e orientare i dati Unire più celle e centrare il contenuto

## **CALC** - CREARE GRAFICI E STAMPARE

Creare e personalizzare grafici (linee, istogrammi, torta, barre)

- Elementi presenti in un grafico
- Personalizzare un grafico
- Aggiungere, modificare, eliminare titoli al grafico e agli assi e formattarli
- Aggiungere sfondi e bordi all'area del grafico e della legenda
- Inserire etichette agli indicatori di dati di un grafico
- Cambiare il tipo di grafico

Preparazione della stampa

- Visualizzare l'Anteprima di stampa
- Configurare le impostazioni di pagina per la stampa

Stampare un foglio di lavoro

## **CALC** - GESTIRE FOGLI DI LAVORO

Organizzare i fogli di lavoro

- Inserire, rinominare ed eliminare fogli di lavoro
- Spostare e copiare fogli di lavoro
- Proteggere fogli di lavoro

• Bloccare, sbloccare titoli di righe e/o colonne, dividere il foglio di lavoro in riquadri Inserire e rimuovere interruzioni di pagina

La formattazione condizionale

Creare elenchi a discesa con la convalida dei dati

Assegnare nomi a celle e zone

Protezione del foglio di lavoro, inserire commenti, blocco riquadri.

## **GOOGLE SITES**

Creare Siti con Sites di Google (interfaccia grafica)

Layout (struttura di una pagina)

Sezioni di una pagina (header, main content, footer)

Modelli, temi, controlli grafici

Navigazione attraverso menu principali e interni alle pagine (con utilizzo di immagini) Organizzazione e scelta dei contenuti delle pagine - Mappa di un sito - Pubblicazione di un sito

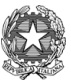

I.I.S. Morio Registra Ministero dell'Istruzione e del merito I.I.S. Mario Rigoni Stern Via Borgo Palazzo 128-24125 Bergamo ☎ 035 220213 Sito: http://www.iisrigonistern.it-email: BGIS03100L@istruzione.it **PROGRAMMA SVOLTO – ALL. 03/P03**

## **EDUCAZIONE CIVICA**

INTERNET, IL WWW E ICT I virus, come si trasmettono e come proteggersi Le frodi virtuali: lo spamming, il phishing, come identificare un sito protetto Proteggere i propri dispositivi e dati da virus e intrusioni

Bergamo, 25 Maggio 2023

Firma dei docenti **Firma** degli allievi

Di Maggio Rosaria

Matta Sara \_\_\_\_\_\_\_\_\_\_\_\_\_\_\_